# **INSTRUKSJONSHÅNDBOK**

Funksjonene som blir endret når du oppdaterer firmwaren er beskrevet her.

# <sup>ñ</sup> **Bruk av funksjoner og applikasjoner**

## **SNS-funksjon**

- **1** Trykk <HOME>-tasten.
- **2** Vend skjermen til venstre eller høyre for å velge Service-panelet.
- $3$  Trykk  $\lceil \mathbf{S} \rceil$ .
- **4** Velg SNS-funksjonen.

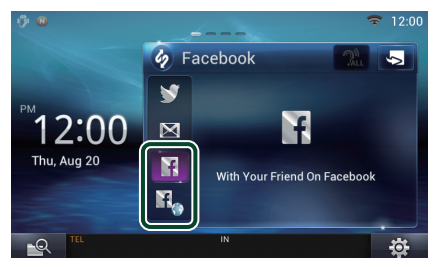

### H

Artikler som du la ut og delte blir vist.

### n,

Nettleseren starter og Facebooks nettsted vises.

## **Facebook (SNS-applikasjon)**

- **1** Trykk <HOME>-tasten.
- **2** Vend skjermen til venstre eller høyre for å velge Network-panelet.
- 3 Trykk  $[H]$
- **4** Trykk [ SNS].
- **5** Trykk [  $\left| \cdot \right|$  (Facebook)].
- **6** Foreta ønsket valg.

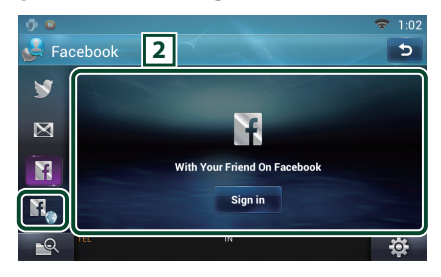

#### 2 **Artikkelliste**

Artikler som du la ut og delte blir vist. Trykk her for å se detaljer.

Når siste informasjon vises øverst, oppdateres listen ved å skyve den nedover.

 $\mathcal{D}$ : Stemmeavlesning av artikkelen.

### n.

Nettleseren starter og Facebooks nettsted vises.

# **Facebook (nettleser)**

- **1** Trykk <HOME>-tasten.
- **2** Vend skjermen til venstre eller høyre for å velge Service-panelet.
- $3$  Trykk  $\lceil \sum$ ].
- **4** Velg SNS-funksjonen.
- $5$  Trykk  $\begin{bmatrix} \mathbf{H}_{\bullet} \end{bmatrix}$ .
- **6** Tast inn e-postadresse/telefon og passord.

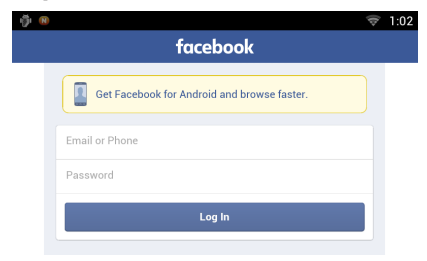

### **7** Trykk [Log In].

Du har logget inn på Facebooks nettsted.

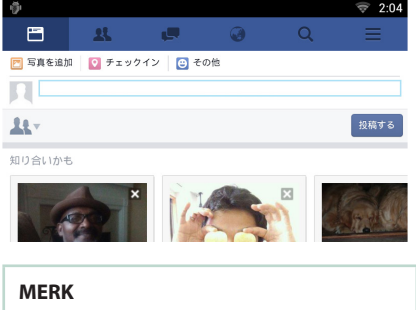

• Du kan lagre ID-en og passordet i nettleseren.

# **Funksjoner for knappene**

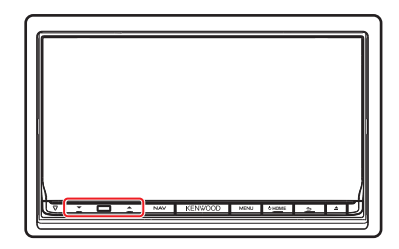

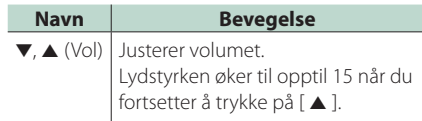